#### **PARK/RETRIEVE CALLS**

Call Park is a shared hold that allows you to "park" a call on one phone and retrieve it on another phone.

# **Park Call**

- Press the **XFER** softkey
- Enter \*53 and press the **DIAL** softkey.
- Listen to the "parked" message *For example: "Your call will be parked on orbit 01."*

# • Press the **XFER** softkey again

- **Retrieve Parked Call**
- Enter \*54 followed by the orbit code: for example, \*5401
- Press the **DIAL** softkey or **SPEAKER** button or lift the handset

*NOTE: Based on your business' configuration, your phone may have one or more dedicated PARK buttons, usually labeled as "Park 1" and "Park 2," etc.* 

#### **Park an active call using a dedicated PARK button**

- Press a **PARK** button with a solid green light indicating it's available
- The **PARK** button will then blink red, to indicate a call is parked

#### **Retrieve a parked call using a dedicated PARK button:**

• From any phone, press the **PARK** button for the call you wish to retrieve

#### **ADDITIONAL INFORMATION**

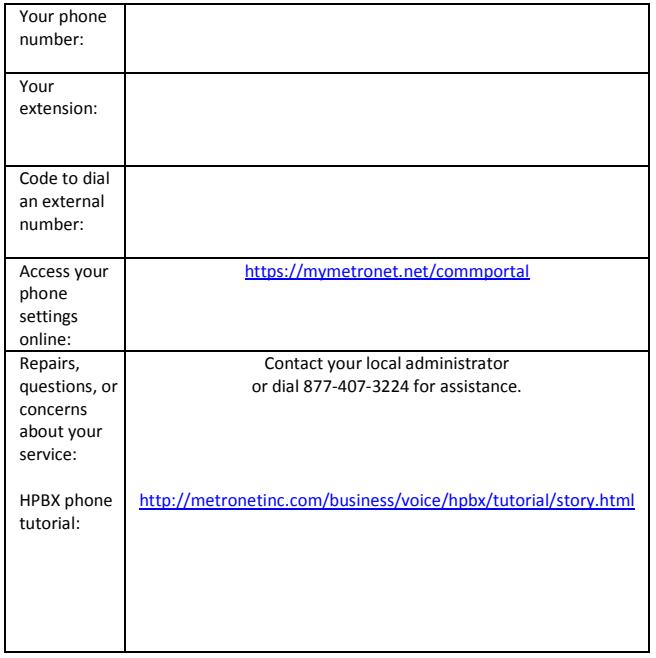

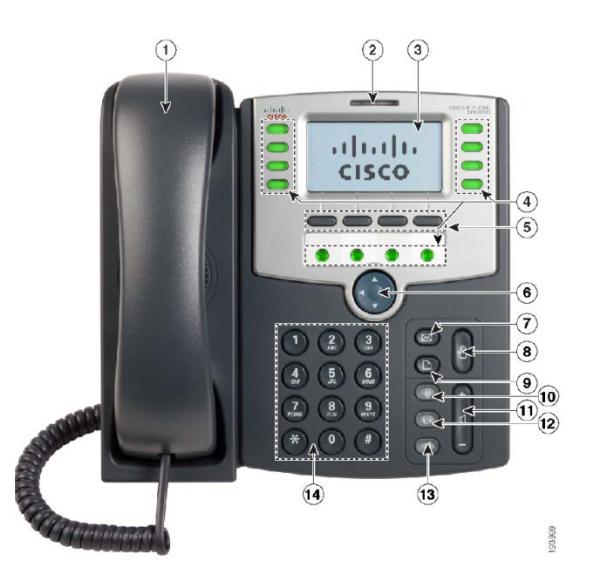

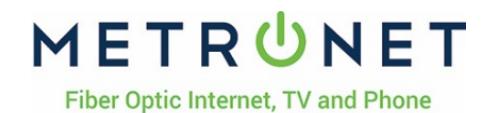

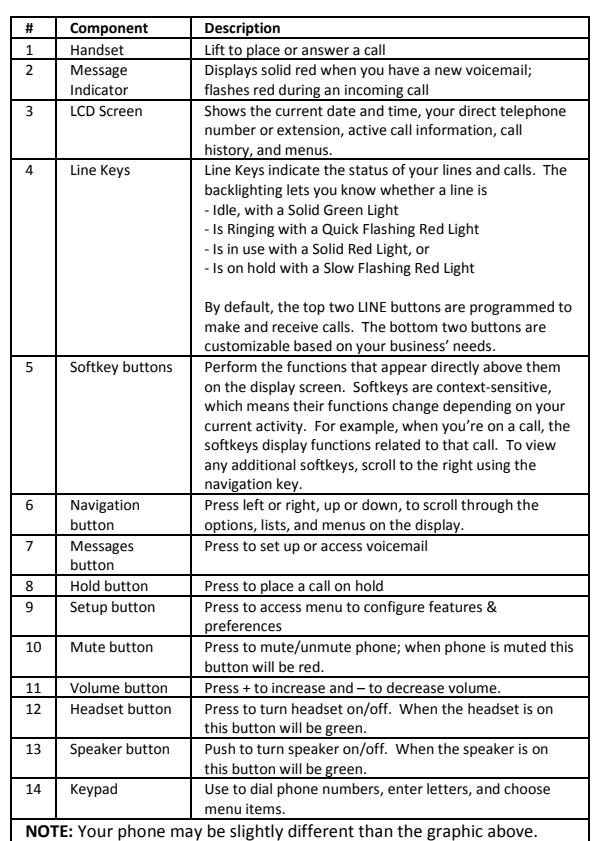

# **Hosted PBX Quick Reference Guide**

#### **Hosted PBX Quick Reference Guide**

#### **PLACE A CALL**

#### **Option 1**

- Enter the phone number or extension without lifting the handset
- Pick up the handset and press the **DIAL** softkey or **SPEAKER** button to start your call

*NOTE: This option is preferred because it gives you more time to enter the phone number or extension and allows you to easily correct errors using the*  **DEL/CHR** *or* **CLEAR** *softkey.*

#### **Option 2**

- Lift the handset and enter the phone number or extension
- Press **DIAL** softkey or **#** sign, or wait 2-3 seconds for call to connect

*NOTE: Based on your business' configuration, you may need to dial '9' - or another digit - before calling an outside phone number.*

# **ANSWER/DECLINE A CALL**

With an incoming call, your phone will ring and you'll see the caller's name and number displayed on your screen.

#### **Answer Incoming Call**

• Pick up the handset or press **ANSWER** for speaker **Decline Incoming Call**

• Press **IGNORE** softkey and the incoming call will be diverted to voicemail *(if available)*

# **CALL WAITING**

If you receive another call while on the phone, you'll hear a beep and see caller ID information for the second call.

#### **Answer Incoming Call**

• Press **ANSWER** softkey and your active call will be placed on hold and your incoming call will be active

#### **Decline Incoming Call**

• Press **IGNORE** softkey and your incoming call will be diverted to voicemail *(if available)*

#### **FORWARD CALLS**

Redirect an incoming call to another extension or phone number. **Enable Call Forwarding**

- Press the **CFWD** softkey, enter the destination extension or phone number and press the **DIAL** softkey
- You'll see calls forwarded displayed on your screen

#### **Disable Call Forwarding**

• Press the **CFWD** softkey again

*NOTE: If your phone is part of a "hunt group", using call forward will redirect all calls destined for the group, not just calls to your extension.*

## **HANDLE MULTIPLE CALLS**

View call information when you have more than one active call.

• Use the circular **NAVIGATION** button to scroll up and down **Switch Between Calls**

• Use **LINE** buttons and **HOLD/RESUME** softkeys

# **DO NOT DISTURB**

Do not Disturb prevents incoming calls from ringing your phone. **Enable Do Not Disturb**

• Press the **DND** softkey

*NOTE: When Do Not Disturb is enabled, all incoming calls will be diverted to voicemail (if available). To receive calls again, you must disable Do Not Disturb by pressing the DND softkey again.*

## **USE VOICEMAIL**

#### **Set Up Voicemail**

• Press the **MESSAGES** button and follow prompts to choose your PIN and record your name and personal greeting.

#### **New Voicemail**

- The voicemail message indicator will light up
- An envelope icon will appear next to your telephone number
- You will hear a stutter dial tone when you pick up your handset or press the **SPEAKER** button

#### **Retrieve Voicemail**

- Press the **MESSAGES** button and follow voice prompts
- Enter your voicemail PIN followed by the **#** sign
- Follow the voicemail system's interactive menu to listen, save, reply, forward or delete messages and manage your mailbox settings

# **PLACE A CALL ON HOLD**

#### **Place Call on Hold**

• Press the **HOLD** button or the **HOLD** softkey The caller will be placed on hold and will hear your business' hold music until you resume the call.

#### **Retrieve Held Call**

- Press the **HOLD** button again, press the **RESUME** softkey
- Or press the **LINE** button where the call is being held

*NOTE: A call on hold is indicated by a slow-blinking red light.*

#### **THREE-WAY CALLING**

#### **Initiate a Three-way Call**

- Press the **CONF** softkey, enter the extension or phone number of the third party and press the **DIAL** softkey
- When the third party answers, press **CONF** softkey again to connect

#### **End a Three-way Call**

- Simply hang up the phone
- **Leave the call and allow the other parties to stay connected**
- Press **JOIN** softkey

# **TRANSFER A CALL**

#### **Blind or Cold Transfer**

- Press the right **NAVIGATION** key to display additional softkeys
- Press the **BXFER** softkey
- Enter the extension or phone number
- Press **DIAL** softkey to complete the transfer

*NOTE: This sends an incoming call to another party before you speak to the caller.* 

# **ANNOUNCE CALL BEFORE TRANSFERRING**

#### **Warm Transfer**

- Press the **XFER** softkey
- Enter the extension or phone number
- Press **DIAL** softkey
- Call will be placed on hold while the destination party's phone rings

*NOTE: This lets you "announce" a call before transferring, for example, if you need to see if they want to take the call.*

- "John Smith calling for you"
- Press the **XFER** softkey again

#### If the destination party cannot take the transferred call

• Press **END CALL** softkey

#### **Return to Original Call**

• Press the **RESUME** softkey or the **LINE** button where the call is holding

# **CALL HISTORY**

#### **Access Call History**

- Press the **MENU** Button
- Scroll down to Call History using the **NAVIGATION** key
- Press the **SELECT** softkey.
- Scroll down to the type of call list you want to see
- Press the **SELECT** softkey.

#### **Call Number from Call History**

- Scroll up or down through the call list to find the entry
- Press the **DIAL** softkey
- Press **SPEAKER** button, or lift handset to place the call

#### **Quick Access to Missed Calls**

- Press **MISS** softkey which appears when you have new missed calls
- Press **LCR** softkey immediately to call back most recently missed call

*NOTE: This information is also available and can be exported from the MetroNet CommPortal.*